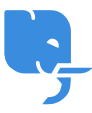

[Knowledgebase](https://help.scicube.com/kb) > [Technical](https://help.scicube.com/kb/technical) > [Domain](https://help.scicube.com/kb/domain) > [我的域名並不在](https://help.scicube.com/kb/articles/scicube-scicube) [Scicube](https://help.scicube.com/kb/articles/scicube-scicube) 註冊, 但想把它寄存到於 [Scicube](https://help.scicube.com/kb/articles/scicube-scicube) [現有的網頁寄存空間內。](https://help.scicube.com/kb/articles/scicube-scicube)

我的域名並不在 Scicube 註冊, 但想把它寄存到於 Scicube 現 有的網頁寄存空間內。

scicube 614 - 2023-03-15 - [Domain](https://help.scicube.com/kb/domain)

我的域名並不在 **Scicube** 註冊,但想把它寄存 到於 **Scicube** 現有的網頁寄存空間內。

閣下若要將自己所擁有的域名加到我們的寄存空間內。

可先於現有的 DirectAdmin 新增該域名 (Domain Setup -> Add another Domain name)

然後於閣下**現有的域名註冊公司**更新域名 nameserver (例如[ns1.pointdnshere.com, ns2.pointdnshere.com)